## 研修管理システム 利用者マニュアル コンティー コンティー 1/2

<mark>山</mark> おしらせ

## おしらせを閲覧する

## トップページ

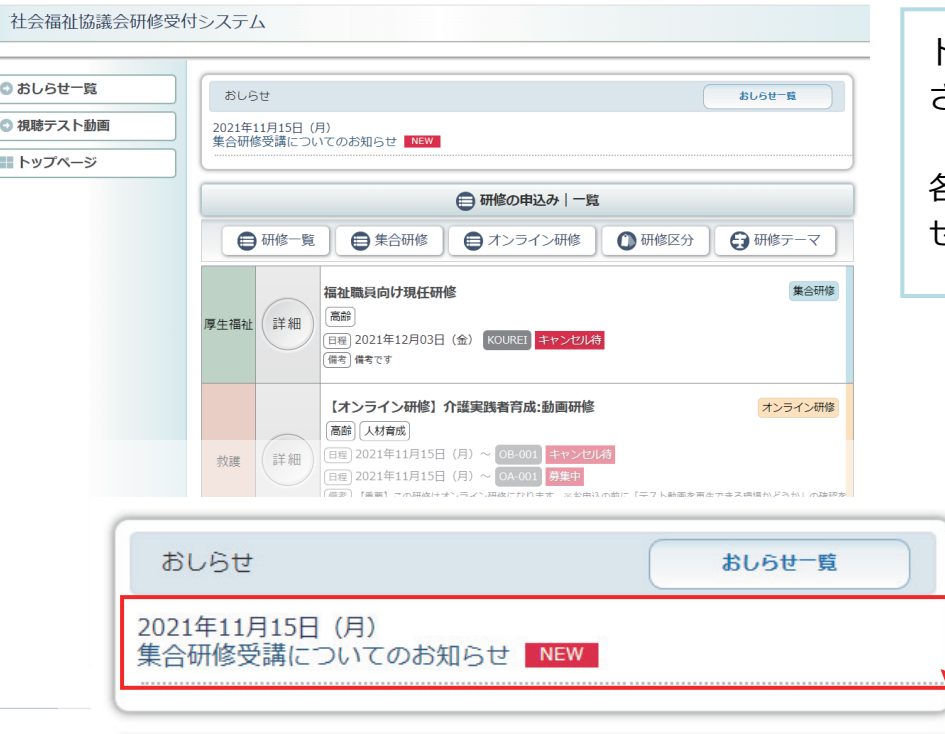

トップページにおしらせが表示 されています。

各記事をクリックするとおしら せ詳細を表示します。

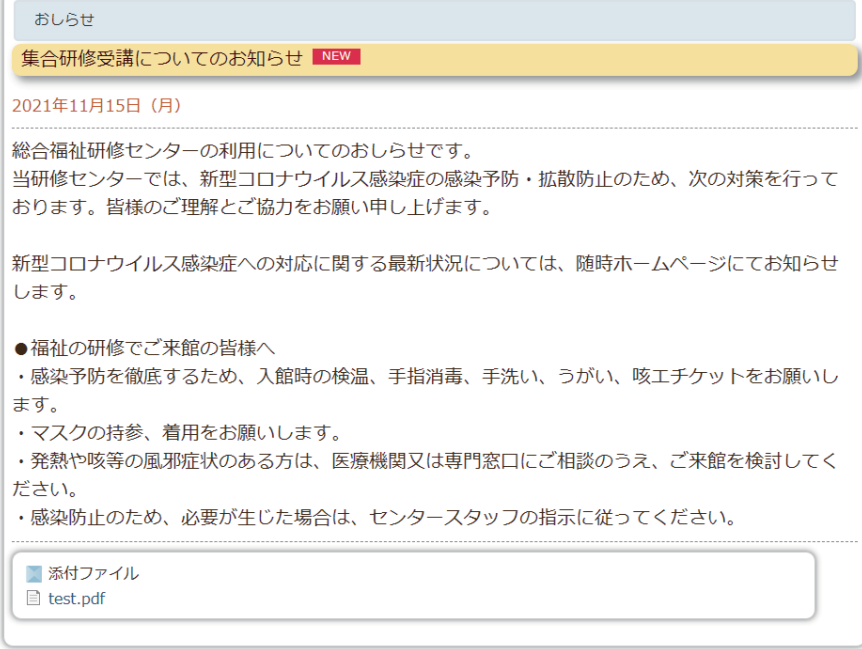

**«戻る ) < トップページ** 

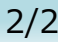

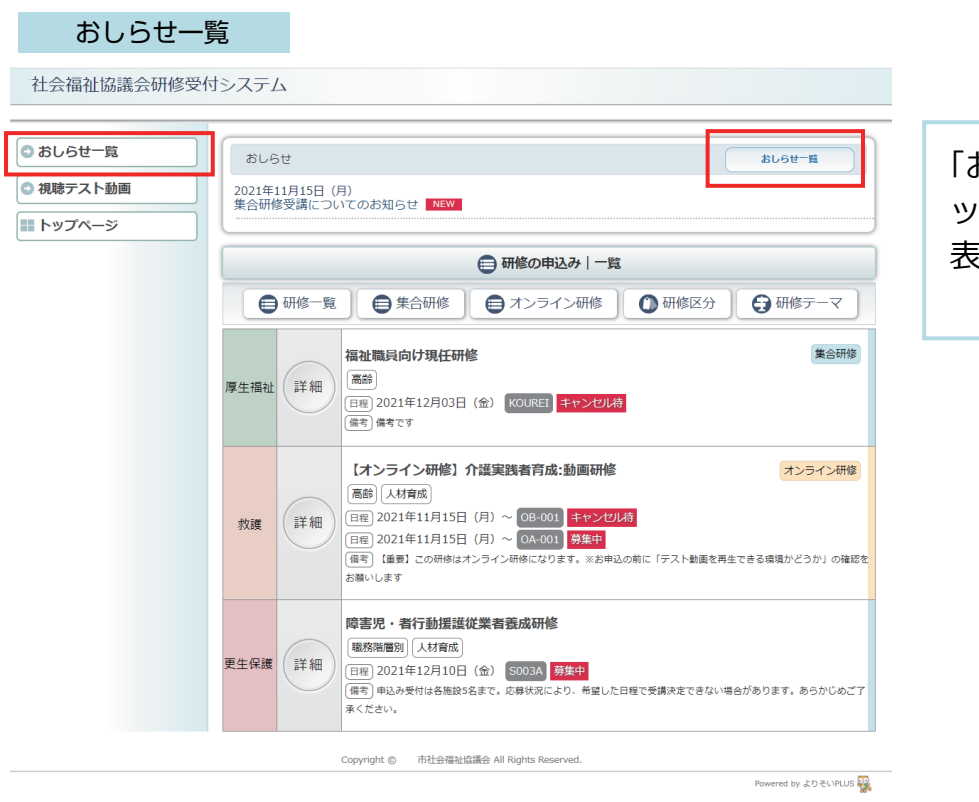

「おしらせ一覧」ボタンをクリ ックすると、おしらせの一覧を 表示します。

社会福祉協議会研修受付システム

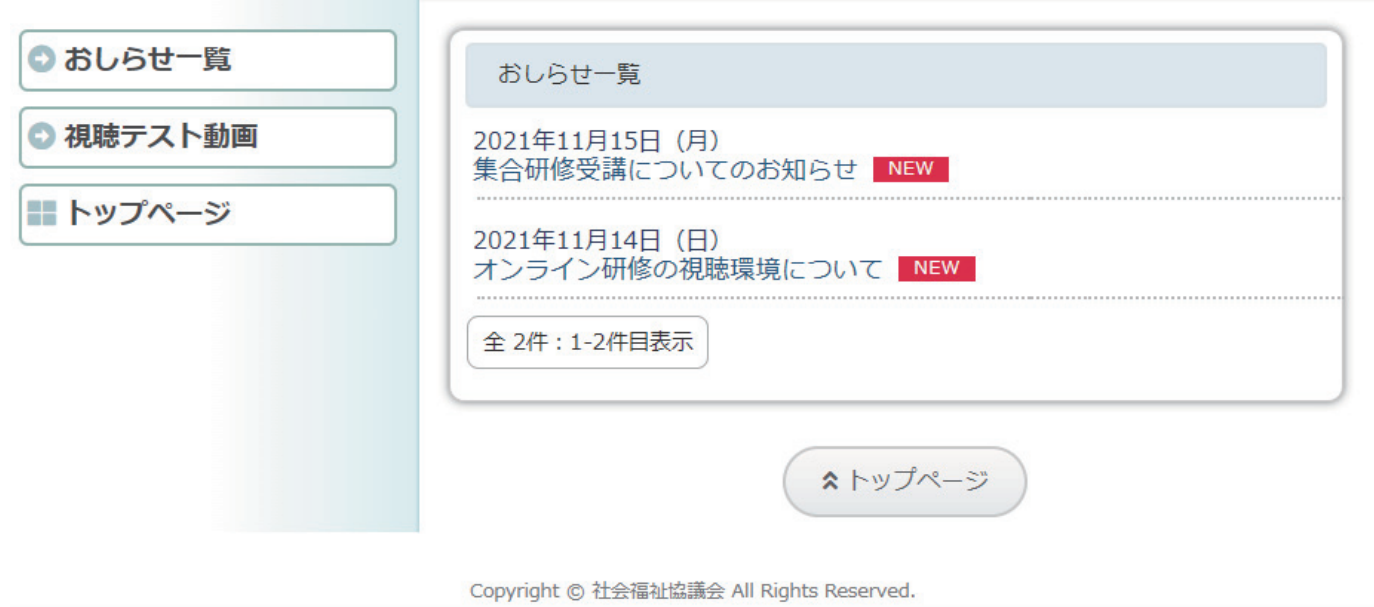

Powered by よりそいPLUS